## **Introducing the D2L Course Overview Widget**

The Course Overview widget is a dashboard on your course homepage that provides data about course access and student engagement. This widget displays aggregate information about the course and links to course-specific reports. For example, the widget can display a visualization of weekly course access (the Course Access report as a bar chart) and how many learners submitted quizzes today. In addition, the widget includes links to the Class Engagement tool, and Course Access and Tool Access reports.

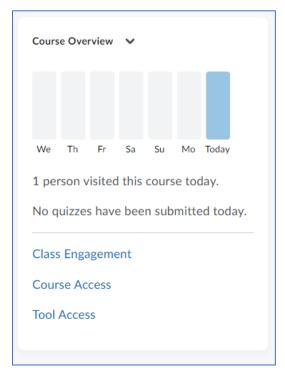

The Course Overview widget can be found on your course's homepage along the left-hand side, directly below the Calendar widget.

Note, if you have created a separate custom homepage, the Course Overview widget will not be there by default and you will need to add it to your custom homepage.

At the top of the widget, there is a graph showing the number of visits (by any user) in the past several days. Just below the graph, there will be text indicating the number of visits to the course today (if any) and the number of quiz submissions (if any). Below this text (and the horizontal line) are three links that provide additional information:

- Class Engagement: Use the Class Engagement dashboard to understand learner engagement and activity.
- **Course Access**: The Course Access report shows how often learners are accessing a course.
- **Tool Access**: The Tool Access Report provides a closer look at the tools being used in a course.

## **Class Engagement**

Clicking on the "Class Engagement" link will navigate to a new page showing the Class Engagement report.

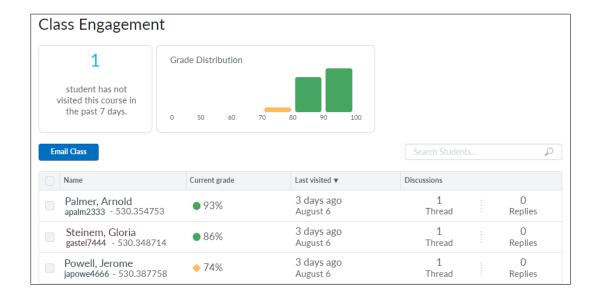

At the top left is a text box with information showing the number of students that have not visited the course in the past 7 days. Clicking on this text will filter the student names down to those that have not visited. This will allow you to see who those students are and, by clicking the check box at the top of the table (to the left of the "Name" label), you may send an email to those selected students.

To the right of the textual visit information is a bar chart of the students' current grade distribution. (If your gradebook treats ungraded items as zeroes, the distribution may be skewed to lower grades.) Clicking on any given bar, you can filter to that group of students and, as instructed above, send an email to those students.

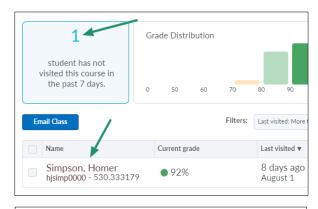

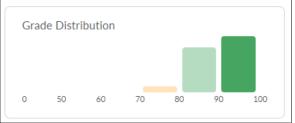

The table of student names also shows the total number of discussion postings that each student has made in the course. This will include all discussion boards whether or not they are graded.

| Name                                       | Current grade | Last visited ▼         | Discussions |              |
|--------------------------------------------|---------------|------------------------|-------------|--------------|
| Palmer, Arnold<br>apalm2333 - 530.354753   | • 93%         | 3 days ago<br>August 6 | 1<br>Thread | 0<br>Replies |
| Steinem, Gloria<br>gastei7444 - 530.348714 | ● 86%         | 3 days ago<br>August 6 | 1<br>Thread | 0<br>Replies |
| Powell, Jerome<br>japowe4666 - 530.387758  | <b>♦</b> 74%  | 3 days ago<br>August 6 | 1<br>Thread | 0<br>Replies |

## **Course Access**

Clicking on the "Course Access" link will navigate to the Course Access report:

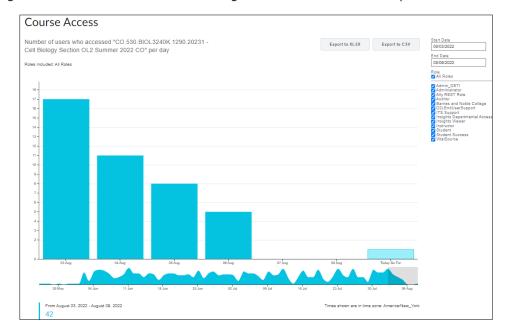

At the top of the report are buttons to export the report in either a Microsoft Excel format or a .CSV (Comma Separated Values) format.

| Export to XLSX | Export to CSV |
|----------------|---------------|
| Export to ALOX | Export to 004 |

By default, the report displays the data for the past 7 days for all user roles in the system. Use the filter options on the right side of the screen to filter to enter different start and end dates. You can also filter by role. You can remove the checkmark beside "All Roles" (default) and then put a checkmark beside the Student role.

| Start Date 08/03/2022                                                                                                    |
|----------------------------------------------------------------------------------------------------|
| End Date<br>08/09/2022                                                                                                    |
| Role<br>All Roles                                                                                                    |
| Admin_DETI Administrator Ally REST Role Auditor Barnes and Noble College D2LEndUserSupport ITS Support Insights Departmental Access Insights Viewer Instructor Student Student Success VitalSource |

The graph below the bar chart shows access events from the start date of the course through the end date. You can hold your mouse button down to highlight a section of the lower graph to view a specific range of dates.

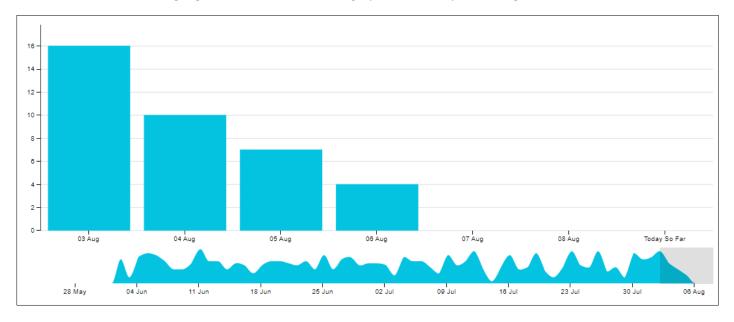

The text below the charts/graphs will list the number of "access events" for the time frame shown in the bar chart. An access event is a user accessing the course's home page.

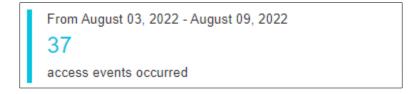

## **Tool Access**

Clicking on the "Tool Access" link will navigate to the Tool Access report.

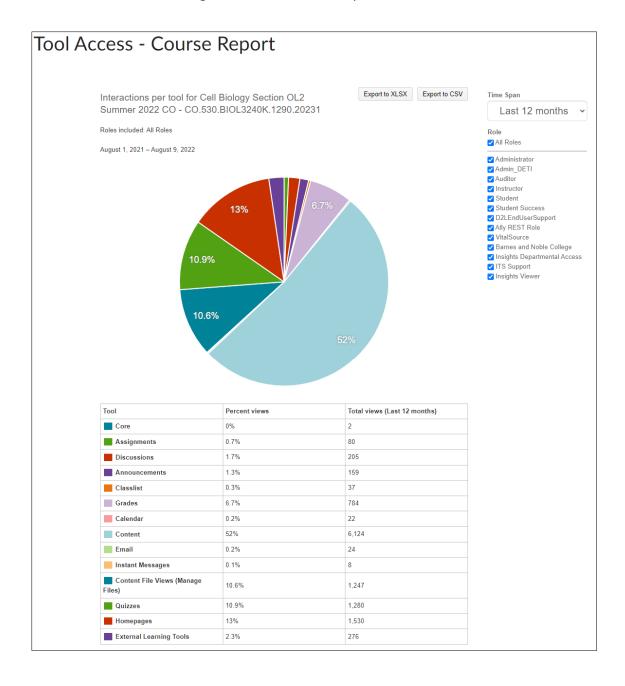

The pie chart shown on the Tool Access report shows the percentage of overall use for that tool in the timeframe selected. The table below the pie chart shows both the percentages and the actual count of views for that tool.

Use the buttons at the top of the page to export the report data to either a Microsoft Excel format or to a .csv (comma separated values) format.

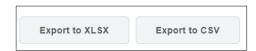

Use the dropdown menu to select the timeframe that you want to view. You can select the last 7 days, the last 30 days or the last 12 months.

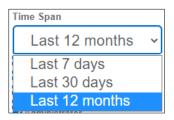

Below the date range, you can filter the roles you wish to include. Normally you would uncheck the checkmark beside "All Roles" and then select the Student role.

| ☐ All Roles ☐ Administrator ☐ Admin_DETI ☐ Auditor ☐ Instructor ✓ Student |
|---------------------------------------------------------------------------|
| Admin_DETI Auditor Instructor                                             |
| Admin_DETI Auditor Instructor                                             |
| Auditor Instructor                                                        |
| □ Instructor                                                              |
|                                                                           |
| ✓ Student                                                                 |
| V Ctudont                                                                 |
| Student Success                                                           |
| □ D2LEndUserSupport                                                       |
| ☐ Ally REST Role                                                          |
| ☐ VitalSource                                                             |
| ☐ Barnes and Noble College                                                |
| ☐ Insights Departmental Access                                            |
| ☐ ITS Support                                                             |
| ☐ Insights Viewer                                                         |

**PLEASE NOTE:** If you are using a customized homepage in your course sections and wish to include the Course Overview widget, you can send an email request to <u>deti@ung.edu</u>. Please indicate the CRN for the course(s) that you would like to have it added to.